# Návod k použití DIGITRADIO 52

DAB+, VKV radio s hodinami s funkcí bezdrátového nabíjení

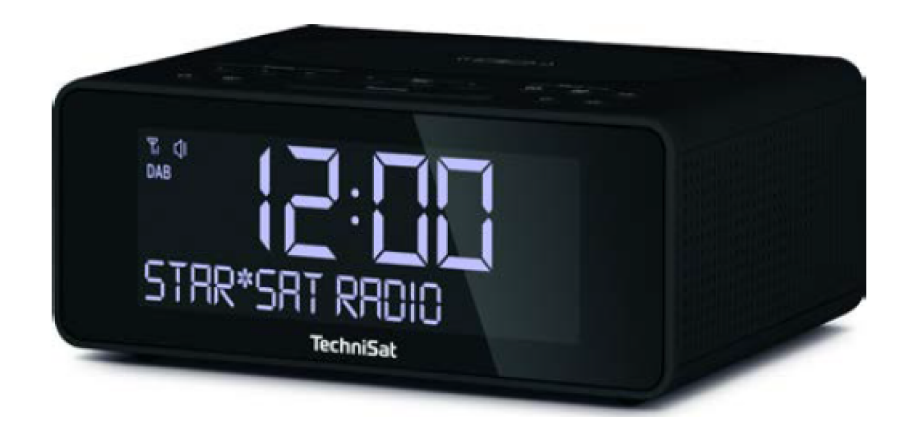

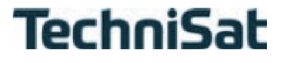

#### **1 Vyobrazení**

#### **1.1 Rozmístění tlačítek**

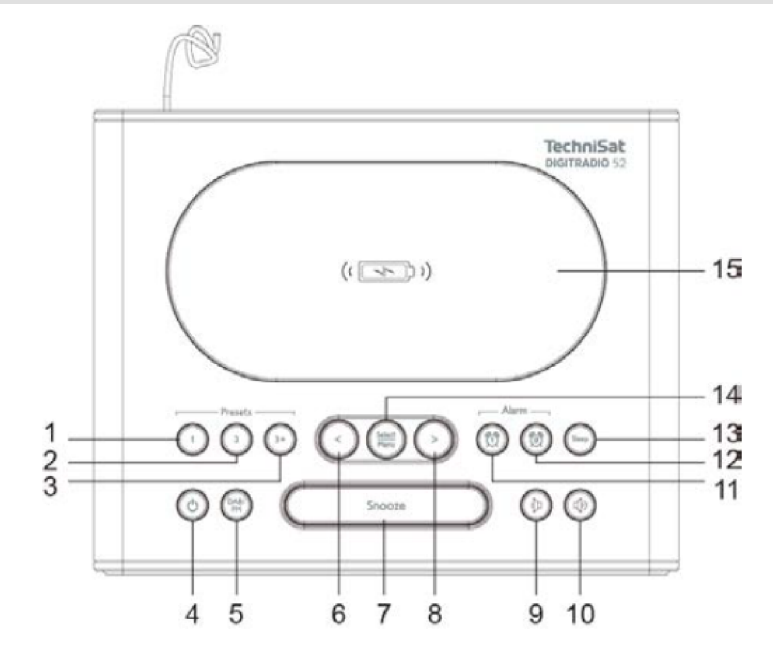

- **Paměť Oblíbených 1**
- **Paměť Oblíbených 2**
- **Paměť Oblíbených 3+** (podržet stlačené pro místa paměti 1…20)
- **Zap./Standby**
- **Změna módu** DAB+ a FM
- **Tlačítko šipky <** (volba položek menu a opcí/nastavení)
- **Snooze** (aktivuje funkci podřimování)
- **Tlačítko šipky >** (volba položek menu a opcí/nastavení)
- **Hlasitost** tišeji
- **Hlasitost** hlasitěji
- **Budík 1** (nastavení/aktivace budíku)
- **Budík 2** (nastavení/aktivace budíku)
- **Sleep** (aktivuje časovač uspání)
- **SELECT/MENU** výběr/uložení opce/funkce, otevírá menu
- **Úložná plocha** pro bezdrátové nabíjení externích přístrojů

#### **1.2 Pohled čelní/zadní**

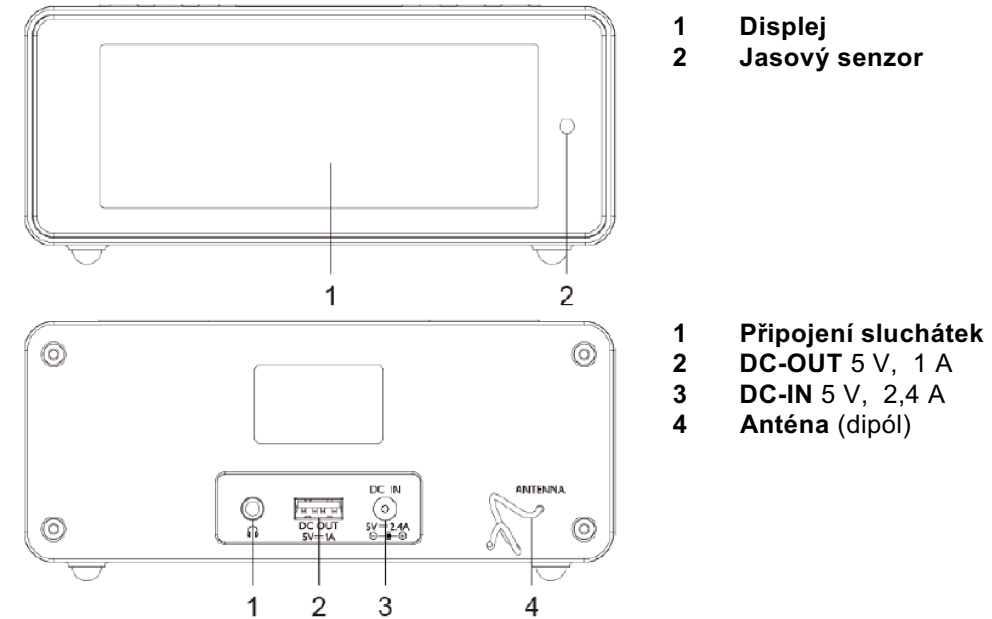

- 
- 
- 
- 

#### **2 Obsah**

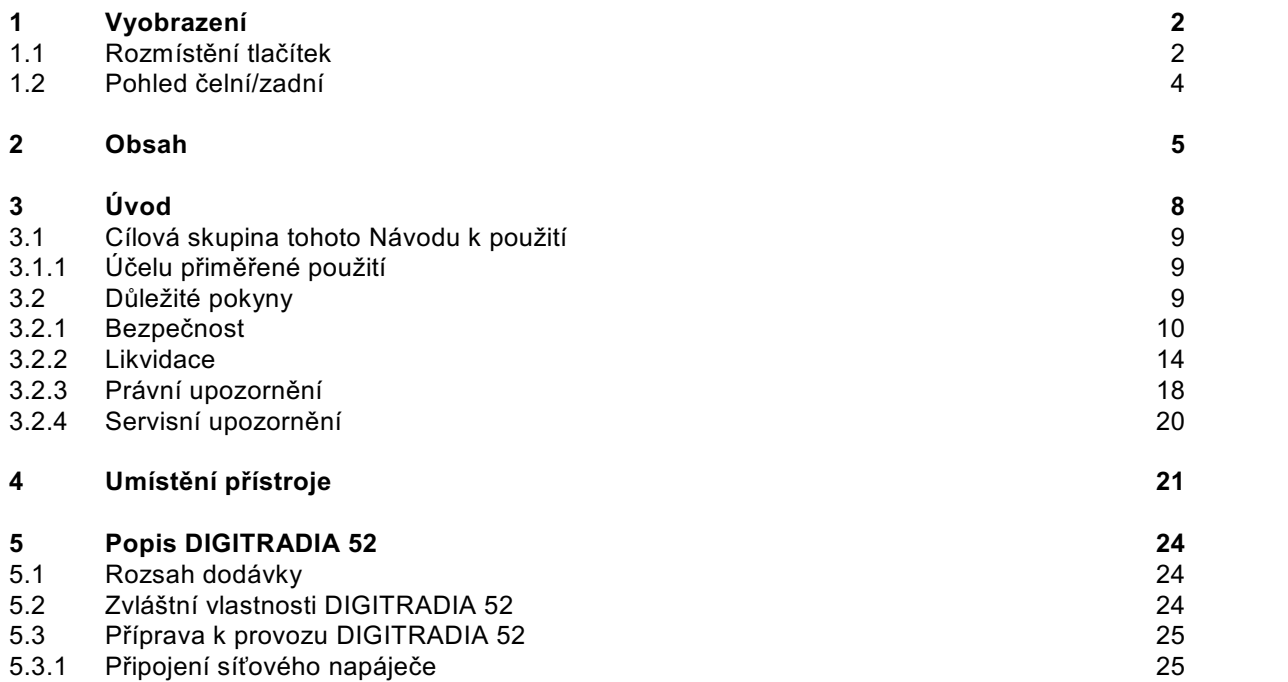

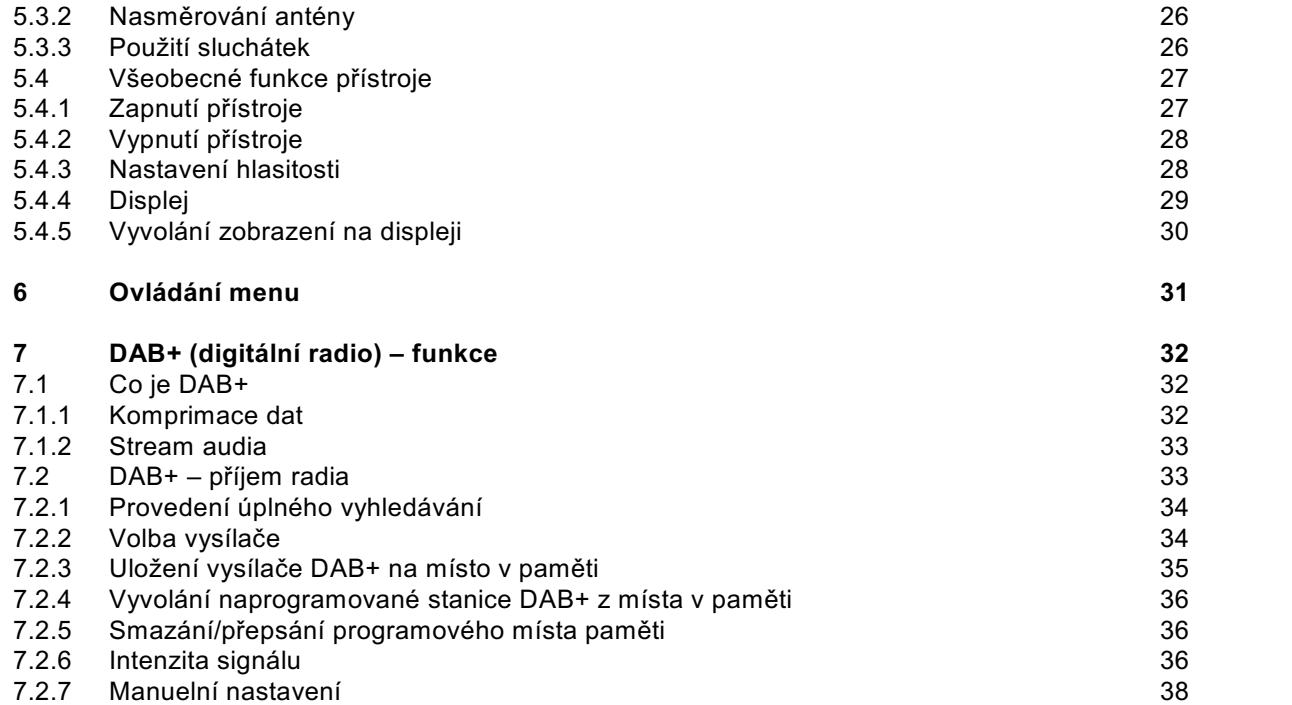

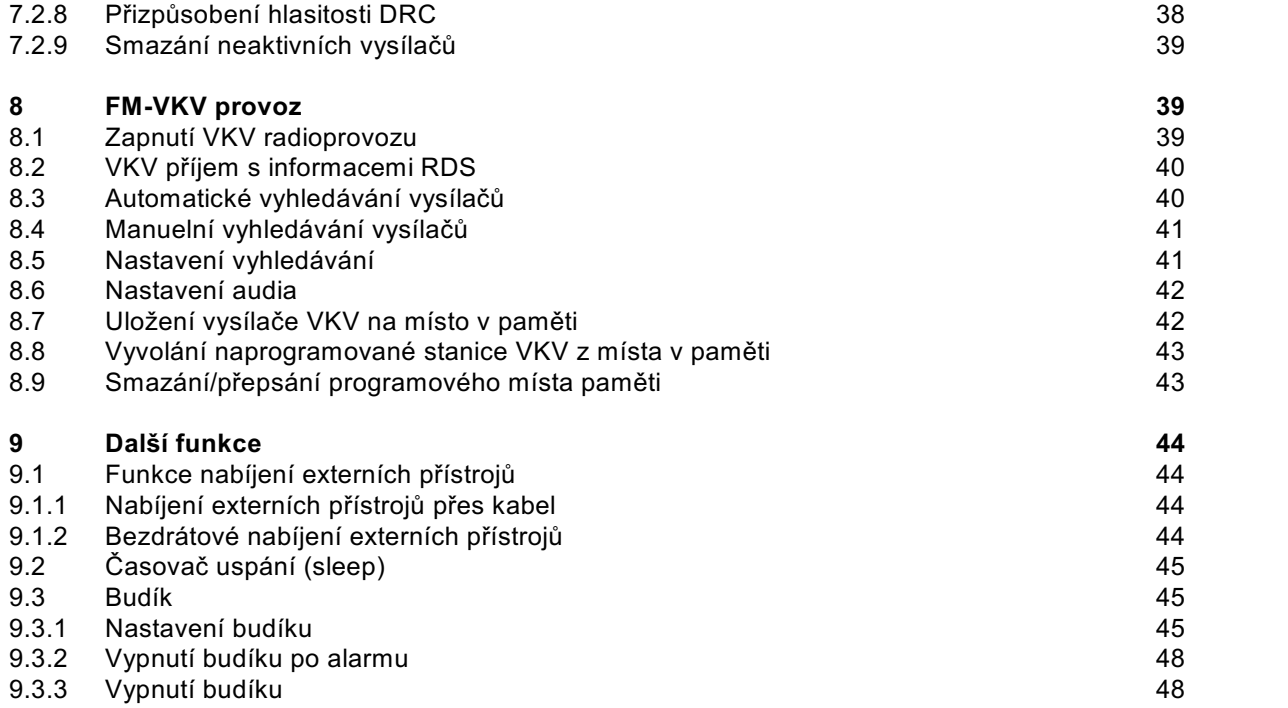

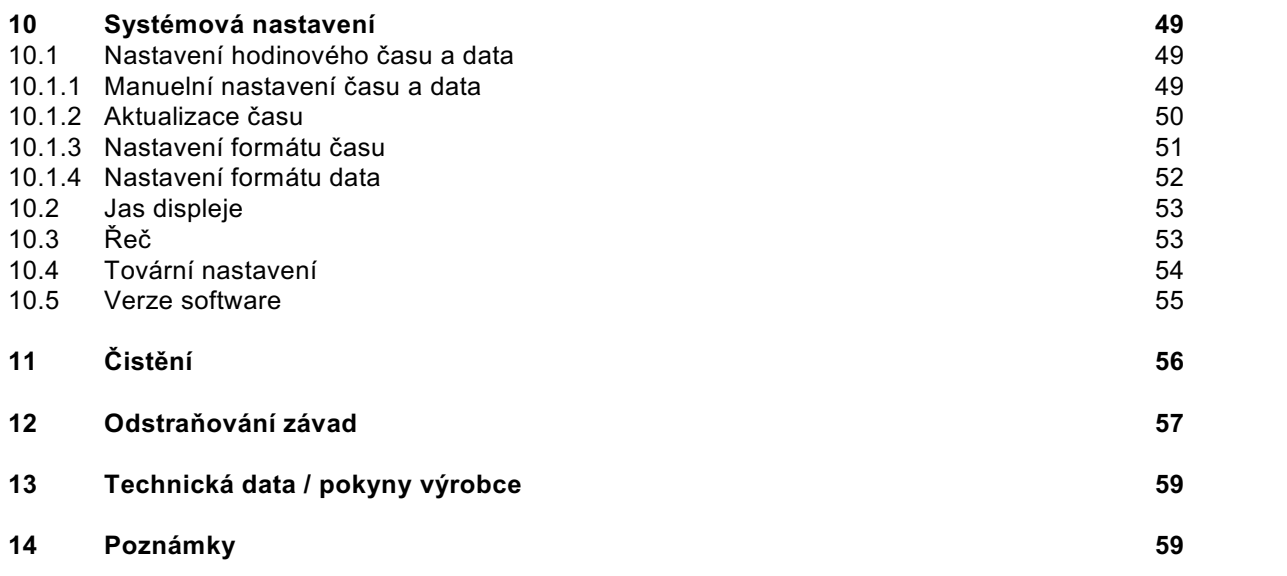

#### **3 Úvod**

Tento Návod k použití Vám pomůže při účelu přiměřeném a bezpečném používání Vašeho radiopřijímače, v následujícím nazývaného DIGITRADIO nebo přístroj.

#### **3.1 Cílová skupina tohoto Návodu k použití**

Návod k použití se vztahuje ke každé osobě, která přístroj instaluje, obsluhuje, čistí nebo likviduje.

#### **3.1.1 Účelu přiměřené použití**

Přístroj byl vyvinut k příjmu DAB+ / VKV radiových vysílání. Přístroj je koncipován pro privátní použití, není vhodný pro komerční účely.

#### **3.2 Důležité pokyny**

∧

Prosím dbejte následně uvedených pokynů, pro vyloučení jakéhokoliv bezpečnostního rizika, zamezení poškození výrobku, jakož i pro učinění přínosu k ochraně životního prostředí. Pročtěte si pečlivě všechny bezpečnostní pokyny a uschovejte si návod pro příští použití a otázky. Dbejte všech varování a pokynů uvedených v tomto Návodu k použití a dále pokynů uvedených na zadní stěně přístroje.

#### **Pozor** – Označuje důležitý pokyn, kterého musíte bezpodmínečně dbát pro zamezení defektů přístroje, ztráty nebo zneužití dat nebo nechtěného provozu.

 $\left(\mathbf{i}\right)$ **Tip** – Označuje pokyn k popisované funkci, jakož i k související a eventuelně pozoru hodné jiné funkci, s poukazem na odpovídající bod Návodu.

#### **3.2.1 Bezpečnost**

Pro vaši ochranu byste si měli pečlivě pročíst bezpečnostní opatření, předtím, než Vaše DIGITRADIO 52 uvedete do provozu. Výrobce nepřebírá žádnou odpovědnost za škody, které vzniknou nepřiměřeným zacházením a nedodržením bezpečnostních opatření.

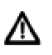

Nikdy přístroj neotevírejte! Dotyk s díly pod napětím je životu nebezpečný!

⚠ Eventuelní nutný zásah by měl být prováděn pouze vyškolenými osobami.

⚠ Přístroj smí být provozován pouze v mírném klimatickém pásmu.

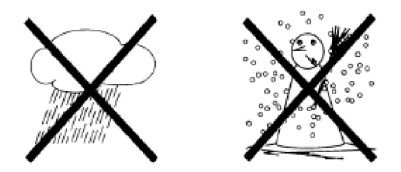

∧ Po delším transportu v chladnu a následném přechodu do teplejší místnosti nezapínejte přístroj okamžitě, vyčkejte vyrovnání teploty.

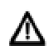

⚠

Nevystavujte přístroj kapající, nebo stříkající vodě. Jestliže do přístroje vnikla voda, okamžitě vytáhněte zástrčku sítě a uvědomte servis.

Nevystavujte přístroj zdrojům tepla, které by jej dodatečně, nad normální provoz, zahřívaly.

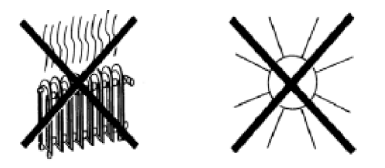

⚠ Při bouřce byste měli přístroj odpojit od zásuvky sítě. Přepětí může přístroj poškodit.

⚠ Při nápadném defektu přístroje, vývinu zápachu nebo kouře, závažných chybách funkce, poškození pláště, jakož i při vniku kapaliny do přístroje je nutno přístroj vypnout a vyrozumět servis.

⚠ Přístroj se smí síťovým napáječem připojovat pouze na napětí sítě na napáječi vyznačeném. ⚠ Nepokoušejte se nikdy provozovat přístroj na jiném napětí.

⚠

- ⚠ Síťový napáječ se smí připojit teprve poté, co se předpisově dokončila instalace přístroje.
- ⚠ Je-li síťový napáječ defektní nebo přístroj vykazuje jiná poškození, nesmí se uvést do provozu.
- ⚠ Při vytahování síťového kabelu ze zásuvky táhnout za zástrčku, nikoliv za kabel.
- ⚠ Neprovozujte přístroj v blízkosti koupacích van, plaveckých bazénů nebo stříkající vody.
- ⚠ Nepokoušejte se nikdy sami opravovat porouchaný přístroj. Obraťte se vždy na jedno z našich servisních zastoupení.
- ⚠ Cizí tělesa, např. jehly, mince, atd., nesmí spadnout dovnitř přístroje. Nedotýkejte se kovovými předměty nebo prsty připojovacích kontaktů. Následkem jsou možná krátká spojení.
	- Na přístroj se nesmí stavět žádné zdroje s otevřeným ohněm, jako např. hořící svíčky.
- ⚠ Nenechejte děti nikdy používat přístroj bez dohledu.
- ⚠ Přístroj zůstává, též i ve vypnutém stavu (Standby), spojen se sítí. Vytáhněte síťovou zástrčku ze zásuvky, pokud přístroj nebudete delší dobu používat. Táhněte za zástrčku, nikoliv za kabel.
- ⚠ Neposlouchejte hudbu nebo radio s vysokou hlasitostí. Toto může vést k trvalému poškození sluchu.
- ⚠ Přístroj zůstává, též i ve vypnutém stavu (Standby), spojen se sítí. Vytáhněte síťovou zástrčku ze zásuvky, pokud přístroj nebudete delší dobu používat. Táhněte za zástrčku, nikoliv za kabel.
- ⚠ Tento přístroj není určen k používání osobami (včetně dětí) s omezenými fyzickými, senzorickými nebo duševními schopnostmi, nebo s nedostatkem zkušenosti a/nebo s nedostatkem vědomostí, ledaže by byly pod dozorem, pro jejich bezpečnost, kompetentní osoby, nebo obdržely od této poučení jak přístroj užívat.
- ⚠

Děti se musí kontrolovat, aby se zajistilo, že si nebudou s přístrojem hrát.

⚠ Je zakázáno provádět přestavby přístroje.

⚠ Poškozené přístroje, případně poškozené díly příslušenství nesmí být už dále použity.

#### **3.2.2 Likvidace**

Balení Vašeho přístroje sestává výlučně z recyklovatelných materiálů. Prosím odstraňte tyto, vytříděné odpovídajícím způsobem, do systému tříděného odpadu  $\overline{\mathbb{Z}}$ .

Tento výrobek nesmí být po ukončení své životnosti odstraněn do odpadu z domácností, nýbrž musí být předán do sběrného místa pro recyklaci elektrických a elektronických přístrojů.

Na toto upozorňuje symbol přeškrtnuté popelnice  $\mathbb X$  zobrazený na přístroji, v Návodu k použití, a na balení.

Suroviny jsou, odpovídaje jejich označení, znovu zhodnotitelné. Opětným použitím, zhodnocením materiálů, nebo jinými formami zhodnocení starých přístrojů přispíváte významnou měrou k ochraně našeho životního prostředí.

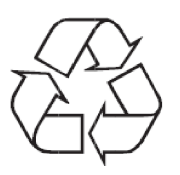

Prosím získejte informace o Vašem příslušném sběrném místě u Vašeho úřadu místní správy. Dbejte na to, že vybité baterie a akumulátory a elektronický šrot nesmí skončit v domácím odpadu, nýbrž musí být likvidovány náležitým způsobem (zpětný odběr u prodejce, nebezpečný odpad).

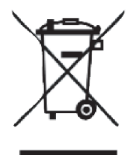

#### **Pokyny k likvidaci:**

Likvidace balení:

Váš nový přístroj byl na cestě k Vám chráněn obalem. Všechny použité materiály balení jsou neškodné životnímu prostředí a opětovně zhodnotitelé. Prosím pomozte nám likvidovat obal s ohledem na životní prostředí. O aktuelních způsobech likvidace se informujte u Vašeho prodejce, nebo přes Vaše komunální zařízení pro likvidaci odpadu.

Nebezpečí zadušení! Balení a jeho díly nepostupujte dětem. Nebezpečí zadušení foliemi nebo jinými balícími materiály.

Likvidace přístroje:

⚠

∧

Staré přístroje nepředstavují bezcenný odpad. Likvidací vyhovující předpisům pro životní prostředí se mohou znovu získat cenné suroviny. Informujte se na Vaší městské nebo obecní správě o možnostech ekologické a věci přiměřené likvidace.

Tento přístroj je v souladu se směrnicí 2012/19/EU o elektrickém a elektronickém odpadu (WEEE) označen.  $\overline{\mathbb{X}}$ 

### ∧

Tento výrobek nesmí být na konci své životnosti likvidován do normálního komunálního odpadu, nýbrž musí se předat do sběrného bodu pro recyklaci elektrických a elektronických přístrojů. Na toto upozorňuje symbol na výrobku, v Návodu k obsluze, nebo balení. Materiály jsou dle svého označení opětovně zhodnotitelé. Opětovným použitím, materiálovým zhodnocením nebo jinými formami zhodnocení starých přístrojů poskytujete důležitý příspěvek k ochraně našeho životního prostředí.

#### **3.2.3 Právní upozornění**

 $\left(\mathbf{i}\right)$ Tímto prohlašuje TechniSat, že radiový přístroj typu DIGITRADIO 52 odpovídá směrnici 2014/53/EU. Úplné prohlášení o shodě můžete nalézt na následující internetové adrese:

http://konf.tsat.de/?ID=22063

- $\left(\mathbf{i}\right)$ TechniSat neručí za poškození výrobku vnějšími vlivy, opotřebením, nebo nepřiměřeným užíváním, neoprávněnými opravami, modifikacemi nebo nehodami.
- $\left(\mathbf{i}\right)$ Změny a chyby tisku jsou vyhrazeny. Stav 10/18. Opisy a rozmnožování pouze s povolením vydavatele. Vždy aktuelní verzi Návodu obdržíte ve formátu PDF v oddílu stahování domovské stránky pod www.technisat.de.

 $\left(\mathbf{i}\right)$ DIGITRADIO 52 a TechniSat jsou zanesené značky zboží firmy:

#### **TechniSat Digital GmbH**

**TechniPark** Julius-Saxler-Straße 3 D-54550 Daun/Eifel www.technisat.de

# $C \in$

#### **3.2.4 Servisní upozornění**

 $\left(\mathbf{i}\right)$ Tento výrobek je odzkoušené kvality a je opatřen zákonnou záruční lhůtou 24 měsíců ode dne data prodeje. Prosím uschovejte si účetní doklad pro prokázání koupě. Se záručními nároky se obraťte na prodejce přístroje.

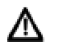

#### Pozor!

Pokud by mělo u tohoto přístroje dojít k nějakému problému, obraťte se prosím napřed na naši technickou horkou linku.

> Po – Pá 8:00 – 20:00 Je dosažitelná pod tel.: 03925/9220 1800

 $\left(\mathbf{i}\right)$ Pro eventuelní nutné zaslání přístroje použijte prosím výlučně tuto adresu:'

> TechniSat Digital GmbH Service-Center Nordstr. 4a 39418 Staßfurt

Jména jmenovaných firem jsou obchodní značky nebo zanesené obchodní značky příslušných vlastníků.

#### **4 Umístění přístroje**

> Postavte přístroj ne pevný bezpečný vodorovný podklad. Postarejte se o dobré větrání.

## **Pozor!**:

- > Nestavte přístroj na měkké povrchy jako koberce, deky nebo do blízkosti záclon a závěsů. Větrací otvory by se takto mohly zakrýt. Potřebná cirkulace vzduchu tímto přerušit. To by mohlo vést k požáru přístroje.
- > Nestavte přístroj v blízkosti zdrojů tepla např. otopných těles. Vyhněte se přímému slunečnímu záření a místům mimořádně prašným.
- > Umístění se nesmí volit v prostorách s vysokou vlhkostí vzduchu, např. kuchyních nebo saunách, poněvadž srážky kondenzační vody mohou vést k poškození přístroje. U přístroje se předpokládá použití v suchém prostředí, v oblasti s mírným klimatem a nesmí se vystavovat kapající nebo stříkající vodě.
- > Uvědomte si, že za jistých okolností mohou nožky přístroje zanechávat barevné skvrny na jistých površích nábytku. Použijte ochranou podložku mezi přístrojem a nábytkem.
- > Držte DIGITRADIO 52 vzdáleno od předmětů, které vytváří silná magnetická pole.
- > Nestavte žádné těžké předměty na přístroj.
- > Pokud přenesete přístroj z chladného okolí do teplého, může se uvnitř přístroje srazit vlhkost. Vyčkejte v tomto případě asi jednu hodinu, než uvedete přístroj do provozu.
- > Položte síťový kabel tak, aby o něj nikdo nemohl zakopnout.
- > Ujistěte se, že síťový kabel a napáječ jsou lehce přístupné, takže můžete přístroj rychle oddělit od napájení.
- > Zásuvka by se měla nacházet co nejblíže přístroje.
- > Při připojování sítě, síťovou zástrčku zastrčte zcela do zásuvky.
- > Použijte vhodné, lehce dostupné síťové připojení vyhněte se použití mnohonásobných zásuvek.
- > Síťovou zástrčku neuchopujte mokrýma rukama, nebezpečí zásahu elektrickým proudem!
- > Při poruchách, nebo tvorbě kouře nebo zápachu z tělesa přístroje, vytáhněte okamžitě síťovou zástrčku ze zásuvky!
- > Když přístroj nebude po delší dobu používán, např. před nástupem delší cesty, vytáhněte zástrčku.
- > Příliš vysoká hlasitost, obzvláště při použití sluchátek, může vést k poškození sluchu.

#### **5 Popis DIGITRADIA 52**

#### **5.1 Rozsah dodávky**

Prosím překontrolujte si, že jsou přítomny všechny níže uvedené díly příslušenství:

1x DIGITRADIO 52 1x síťový napáječ 1x Návod k obsluze

#### **5.2 Zvláštní vlastnosti DIGITRADIA 52**

DIGITRADIO 52 sestává z DAB+ a VKV přijímače s následně uvedenými funkcemi:

- Můžete si uložit až 20 DAB+ a 20 VKV vysílačů.
- Radio přijímá na frekvencích VKV 87,5 108 MHz (analogově) a DAB+ 174,9 – 239,2 MHz (digitálně).
- Přístroj disponuje zobrazením času a data.
- Programovatelné časy buzení.
- Bezdrátové a na kabel vázané nabíjení externích přístrojů.

#### **5.3 Příprava k provozu DIGITRADIA 52**

#### **5.3.1 Připojení síťového napáječe**

- > Použijte k tomuto výlučně dodaný síťový napáječ. Zasuňte jeho koncovku do s **DC-IN** popsaného konektoru na zadní stěně DIGITRADIA 52. Poté připojte síťový napáječ na rozvodnou síť.
- ⚠

Přesvědčte se, že provozní napětí síťového napáječe odpovídá místnímu napětí sítě předtím, než jej zasunete do zásuvky na zdi.

 $\left(\mathbf{i}\right)$ Po prvním zřízení síťového připojení se na displeji přístroje objeví "TechniSat". Návazně si můžete zvolit řeč ovládání. Zvolte si k tomu tlačítky **<** nebo **>** jednu z k dispozici jsoucích řečí a potvrďte volbu stiskem tlačítka **SELECT/MENU**. Následně se spustí poprvé vyhledávání vysílačů přes DAB+ a budou nastaveny hodinový čas a datum. Dbejte též pokynu pod bodem 5.4.1.

#### **5.3.2 Nasměrování antény**

Počet a kvalita přijímaných vysílačů závisí na příjmových podmínkách na stanovišti. S dodanou anténou lze dosáhnout vynikajícího příjmu.

- $\left(\mathbf{i}\right)$ Důležité je často exaktní nasměrování DAB antény, obzvláště v okrajových oblastech příjmu DAB. Na internetu lze např. na www.dabplus.de rychle zjistit polohu nejbližšího stožáru vysílače.
- $\left(\mathbf{i}\right)$ Spusťte první vyhledávání u okna ve směru vysílacího stožáru. Pří špatném počasí může být příjem vysílání DAB+ jen omezeně možný.
- $\left(\mathbf{i}\right)$ Nedotýkejte se antény během poslechu vysílače. Toto může vést k nepříznivému ovlivnění příjmu a výpadkům zvuku.

#### **5.3.3 Použití sluchátek**

#### **Poškození sluchu!**

Neposlouchejte hudbu s vysokou hlasitostí při používání sluchátek. Toto může vést k trvalému poškození sluchu. Nastavte si při použití sluchátek minimální hlasitost.

- $\left(\mathbf{i}\right)$ Používejte jen sluchátka s konektorem 3,5 mm jack.
- > Zasuňte konektor sluchátek do **zásuvky pro sluchátka** (**12**) na zadním panelu přístroje. K reprodukci zvuku dochází nyní výlučně přes sluchátka, reproduktor je umlčen.
- > Chcete-li opět poslouchat přes reproduktory, vytáhněte zástrčku sluchátek ze zdířky pro sluchátka na přístroji.

#### **5.4 Všeobecné funkce přístroje**

#### **5.4.1 Zapnutí přístroje**

- > Připravte DIGITRADIO 52 k provozu, jak popsáno pod body 5.3.1 a 5.3.2.
- > Stiskem tlačítka **Zap./Standby** na horní stěně přístroje DIGITRADIO 52 zapnete.
- $\left(\mathbf{i}\right)$ Po prvním zapnutí musíte zprvu nastavit **Řeč**. Zvolte, za tímto účelem, tlačítky **<** nebo **>** jednu z k dispozici jsoucích řečí a potvrďte volbu stiskem tlačítka **SELECT/MENU**. Následně provádí přístroj automaticky úplné vyhledávání v módu DAB. Za běhu vyhledávání ukazuje informace na displeji pokrok, jakož i počet nalezených digitálních radiostanic. Po ukončení vyhledávání vysílačů se bude reprodukovat první program DAB+.

#### **5.4.2 Vypnutí přístroje**

> Krátkým stiskem tlačítka **Zap./Standby** můžete přepnout přístroj do módu Standby. Na displeji se krátce objeví **[Standby]**. Datum a čas se zobrazí na displeji. Jas displeje můžete v módu Standby měnit, jak je popsáno pod bodem 10.2.

#### **5.4.3 Nastavení hlasitosti**

> Nastavte hlasitost tlačítky **Hlasitost +/-.** Nastavená hlasitost se zobrazí na displeji ve formě sloupcového diagramu.

#### **5.4.4 Displej**

Rozdílně dle zvolené funkce nebo opce se zobrazí na displeji následující informace:

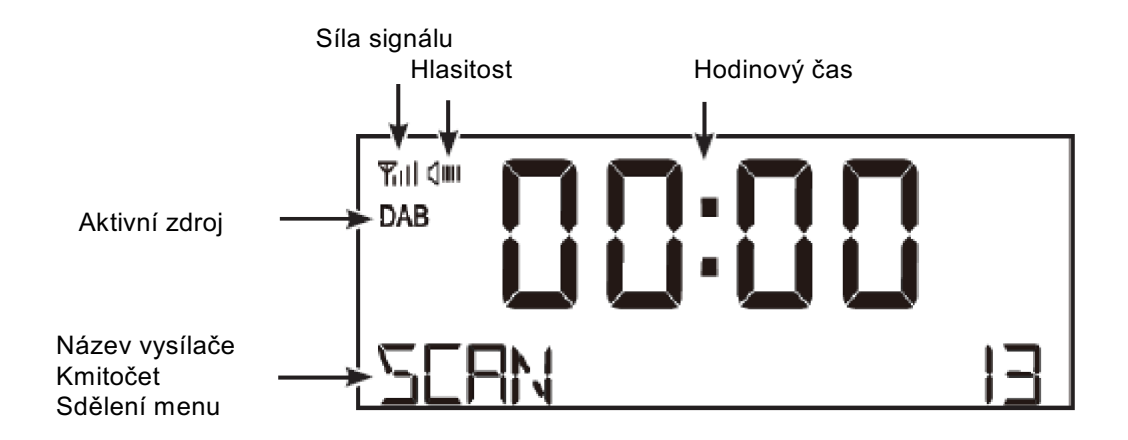

#### **5.4.5 Vyvolání zobrazení na displeji**

> Podržte stisknuté tlačítko **SELECT/MENU** a zvolte tlačítky **<** nebo **>** podmenu **[Displej]**. Stiskněte poté tlačítko **SELECT/MENU**. Zvolte tlačítky **<**, **>** a **SELECT/MENU** jednu z opcí zobrazení. Máte možnost si nechat zobrazit následující informace:

Za provozu **DAB+**:

**[Běžící text]** (Průběžný text s dodatkovými informacemi, které vysílače popřípadě šíří), **[Intenzitu signálu]**, **[Typ programu]**, **[Ensemble]**, **[Frekvenci]**, **[Bitovou rychlost a kodek]**, **[Kvalitu signálu]**, **[Formát]**, **[Čas]** a **[Datum]**.

Za provozu **FM/VKV**:

**[Radiotext]** (pokud je vysílán), **[Typ programu]** (PTY), **[Ps]** (Název programu příp. Název vysílače nebo frekvenci), **[Audio informace]**, **[Čas]** a **[Datum]** a **[Frekvenci]**.

#### **6 Ovládání menu**

Přes menu dospějete ke všem funkcím a nastavením DIGITRADIO 52. K navigaci v menu dochází tlačítky **SELECT/MENU**, **<**,a **>** . Menu je rozděleno do podmenu a obsahuje, dle zvoleného zdroje (DAB+ nebo FM), rozdílné položky menu případně aktivovatelné funkce. Pro otevření menu stiskněte a krátce podržte jednoduše tlačítko **SELECT/MENU**. Abyste se přepnuli do podmenu stiskněte napřed tlačítka **<** nebo **>**, abyste některé podmenu označili a následně tlačítko **SELECT/MENU** pro vyvolání podmenu. Hvězdička (\*) označuje aktuální volbu.

- $\left(\mathbf{i}\right)$ Zavření menu: Menu se zavírá automaticky po několika sekundách. Jinak podržte stlačené tlačítko **SELECT/MENU**.
- $\left(\mathbf{i}\right)$ Nastavení se uloží teprve po stisku tlačítka **SELECT/MENU**.
- $\left(\mathbf{i}\right)$ Funkce a tlačítka ke stisknutí budou v tomto Návodu k obsluze zobrazeny **tučně**, zobrazení na displeji v **[hranatých závorkách]**.
- $\left(\mathbf{i}\right)$ Některá zobrazení textu (např. zápisy menu, informace vysílačů) jsou eventuelně pro indikátor displeje příliš dlouhá. Tato budou potom po krátké prodlevě zobrazena jako běžící text.

#### **7 DAB+ (digitální radio) – funkce**

#### **7.1 Co je DAB+**

DAB+ je nový digitální formát, díky kterému můžete poslouchat krystalově čistý zvuk bez šumů. Odlišně od běžných analogových vysílačů se u DAB vysílá větší množství vysílačů na jedné a téže frekvenci. Tyto nazýváme ensemble nebo multiplexy. Jeden ensemble sestává ze stanic radia, jakož i mnoha servisních komponent nebo datových služeb, které jsou vysílány individuelně vedle stanic radia. Další informace např. www.digitalradio.de nebo www.digitalradio.ch .

#### **7.1.1 Komprimace dat**

Digitální radio využívá efektů vlastností lidského sluchu. Lidské ucho nevnímá ve skutečnosti tóny, které se nachází pod určitou minimální úrovní hlasitosti. Data, která se nacházejí pod tzv. klidovým prahem slyšitelnosti se mohou vyfiltrovat. Toto je umožněno tím, že v digitálním proudu dat je uložena v každé informační jednotce též relativní hlasitost k ostatním veličinám. Ve zvukovém signálu navíc budou při jisté hraniční hodnotě nejtišší podíly překryty hlasitějšími. Všechny zvukové informace v hudebním souboru, které padnou pod tzv.práh současné slyšitelnosti, mohou tedy být z přenášeného signálu vyfiltrovány.

Toto vede k datové redukci přenášeného datového proudu, aniž by došlo k patrnému vnímatelnému zvukovému rozdílu pro posluchače (HE AAC v.2 – proces jako doplňující proces kódování pro DAB+).

#### **7.1.2 Stream audia**

Audiostreamy jsou u digitálního radia kontinuální datové toky, které obsahují rámce MPEG 1 Audio Layer 2 a tím představují akustické informace. Tímto způsobem se mohou přenášet běžné radiové programy a tyto na straně příjmu poslouchat. Digitální radio Vám nepřináší pouze radio v excelentní kvalitě zvuku, nýbrž i dodatkové informace. Tyto se mohou vztahovat k běžícímu programu (DLS např. titul, interpret) nebo být na nezávislé (např. zprávy něm, počasí, doprava, tipy).

#### **7.2 DAB+ příjem radia**

- > Stiskněte tlačítko **DAB/FM**, až se zobrazí na displeji **[DAB]**.
- $\left(\mathbf{i}\right)$ Je li DAB+ spouštěn poprvé, provede se kompletní vyhledávání. Dbejte přitom na to, aby byla během toho anténa plně vytažena, Po ukončení vyhledávání bude reprodukován první vysílač v abecedním pořadí.

#### **7.2.1 Provedení úplného vyhledávání**

- $\left(\mathbf{i}\right)$ Automatické vyhledávání **Úplné vyhledávání** skenuje všechny kanály DAB+ III. pásma a nachází takto všechny vysílače, které na území příjmu vysílají.
- $\left(\mathbf{i}\right)$ Po ukončení vyhledávání bude reprodukován první vysílač v abecedním pořadí.
- > Abyste provedli Úplné vyhledávání, otevřete menu podržením stisknutého tlačítka **SELECT/MENU** a zvolte si tlačítky **<** a **>** bod menu **[Úplné vyhledávání]**. Stiskněte nato krátce tlačítko **SELECT/MENU**.
- > Na displeji se objeví **[Vyhledávání…]**.
- $\left(\mathbf{i}\right)$ Během vyhledávání se ukáže lišta pokroku a počet nalezených vysílačů.
- $\left(\mathbf{i}\right)$ Nenalezne-li se žádná stanice, zkontrolujte teleskopickou anténu a změňte případně umístění přijímače (body 5.3.2).

#### **7.2.2 Volba vysílače**

> Stisky tlačítek **<** nebo **>** se může vyvolat **Seznam vysílačů** a mezi, k dispozici jsoucími vysílači, přepínat.

#### Alternativně:

> Otevřete menu krátkým podržením stisknutého tlačítka **SELECT/MENU** a zvolte si tlačítky **<** a **>** položku **[Seznam vysílačů]**. Stiskněte pro potvrzení krátce tlačítko **SELECT/MENU**. Poté můžete tlačítky **<** / **>** zvolit některý z vysílačů a jej přehrávat se **SELECT/MENU**.

#### **7.2.3 Uložení vysílače DAB+ na místo v paměti**

- $\left(\mathbf{i}\right)$ Programová paměť může uložit až 20 stanic ze sektoru DAB+.
- > Zvolte si nejprve požadovaný vysílač (viz bod 7.2.2).
- > Abyste tento vysílač na místo v paměti uložili, **držte** během přehrávání stlačené jedno z tlačítek **Paměť Oblíbených 1** nebo **2**.
- > Abyste uložili vysílač do paměti Oblíbených 3…20, držte stisknuté tlačítko **Paměť Oblíbených 3+** a zvolte poté tlačítky **<** / **>** některé místo v paměti. Pro uložení stiskněte tlačítko **SELECT/MENU**.
- > Pro uložení dalších vysílačů opakujte tento postup.

#### **7.2.4 Vyvolání naprogramované stanice DAB+ z místa v paměti**

- > Aby se vyvolal vysílač, který jste uložili do paměti Oblíbených, stiskněte **krátce** tlačítko **Paměť Oblíbených 3+** a zvolte tlačítky **<**, **>** místo v paměti Oblíbených (1…20). Stiskněte pro přehrávání daného vysílače tlačítko **SELECT/MENU**.
- $\left(\mathbf{i}\right)$ Není-li na zvoleném místě uložen žádný vysílač, objeví se na displeji **[(prázdné)]**.
- $\left(\mathbf{i}\right)$ Stiskněte tlačítka **Paměť Oblíbených 1** nebo **2**, abyste okamžitě vyvolali na nich uložený vysílač.

#### **7.2.5 Smazání/přepsání programového místa paměti**

- > Uložte nový vysílač jak popsáno na příslušné místo paměti Oblíbených.
- $\left(\mathbf{i}\right)$ Po vyvolání Továrního nastavení se vymažou všechna paměťová místa.

#### **7.2.6 Intenzita signálu**

> Otevřete menu krátkým podržením stisknutého tlačítka **SELECT/MENU** a zvolte si tlačítky **<** nebo **>** položku **[Displej]**, a stiskněte tlačítko **SELECT/MENU**.

- > Zvolte si tlačítky **<** a **>** bod menu **[Intenzita signálu]** a stiskněte tlačítko **SELECT/MENU**.
- > Vyčkejte až se menu zobrazí.
- > Na se displeji zobrazí sloupec intenzity signálu.

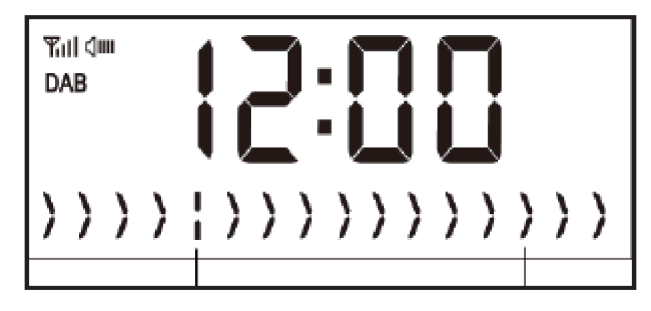

Minimální intenzita signálu lntenzita signálu

 $\left(\mathbf{i}\right)$ Vysílače, jejichž intenzita signálu leží pod minimální požadovanou hodnotou, nevysílají dostatečný signál. Nasměrujte anténu, případně jak je popsáno pod bodem 5.3.2.

#### **7.2.7 Manuelní vyhledávání**

Tento bod menu slouží ke kontrole přijímaných kanálů a může sloužit k nasměrování antény.

- > Držte stlačené tlačítko **SELECT/MENU** a zvolte si tlačítky **<**, nebo **>** položku menu **[Manuelní vyhledávání]** a stiskněte tlačítko **SELECT/MENU**.
- > Zvolte s tlačítky **<** nebo **>** a **SELECT/MENU** jeden z kanálů (5A až 13F). Na displeji se nyní zobrazí jeho intenzita signálu. Bude-li se na kanálu přijímat DAB+ vysílač, ukáže se název ensamble tohoto vysílače. Anténa se nyní může nastavit na maximální intenzitu signálu.
- $\left(\mathbf{i}\right)$ Vysílače, jejichž úroveň signálu leží pod požadovanou minimální úrovní, nevysílají dostatečný signál. Nasměrujte anténu, případně jak je popsáno pod bodem 5.3.2.

#### **7.2.8 Přizpůsobení hlasitosti (DRC)**

Bodem menu **DRC** se nastaví kompresní poměr, který vyrovnává dynamické výkyvy a tím přicházející variace hlasitosti.

> Držte stlačené tlačítko **SELECT/MENU** a zvolte si tlačítky **<** nebo **>** položku menu **[DRC]**.a stiskněte tlačítko **SELECT/MENU**.

> Zvolte si tlačítky **<** nebo **>** kompresní poměr:

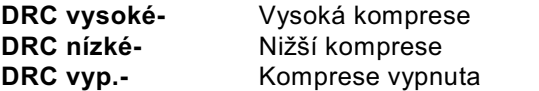

> Potvrďte nastavení stisknutím **SELECT/MENU**.

#### **.2.9 Smazání neaktivních vysílačů**

Tento bod menu slouží k odstranění starých a již nepřijímatelných vysílačů ze Seznamu vysílačů.

> Držte stlačené tlačítko **SELECT/MENU** a zvolte si tlačítky **<** nebo **>** položku menu **[Neaktivní vysílače]** a stiskněte tlačítko **SELECT/MENU**.

Následuje otázka **[Smazat?]**, zda se mají smazat neaktivní vysílače.

> Zvolte s **<** nebo **>** položku **[A]** (Ano) nebo **[N]** (Ne) a potvrďte volbu stiskem tlačítka **SELECT/MENU**.

#### **8 FM-VKV provoz**

#### **8.1 Zapnutí VKV radioprovozu**

> Přepněte se stiskem tlačítka **DAB/FM** do režimu FM.

- > Na displeji se zobrazí **[FM]**.
- $\left(\mathbf{i}\right)$ Při prvním zapnutí se nastaví frekvence 87,50 MHz.
- $\left(\mathbf{i}\right)$ Měli-li jste již některý vysílač nastaven nebo uložen, hraje radio naposledy nastavený vysílač.
- $\left(\mathbf{i}\right)$ U RDS vysílačů se zobrazí název vysílače.
- $\left(\mathbf{i}\right)$ Abyste příjem zlepšili, nasměrujte anténu (bod 5.3.3) .

#### **8.2 VKV příjem s informacemi RDS**

RDS je proces pro přenos dodatkových informací vysílači VKV. Vysílací instituce s RDS vysílají např. své jméno vysílače, nebo typ programu. Toto se zobrazuje na displeji. Přístroj může zobrazovat tyto druhy RDS informace: **RT** (Radiotext), **PS** (název vysílače), **PTY** (Typ programu).

#### **8.3 Automatické vyhledávání vysílačů**

- > Držte déle stisknuté (2 až 3 s) tlačítka **<** nebo **>**, abyste automaticky vyhledali další vysílač s dostatečným signálem.
- > Alternativně můžete tisknout tlačítko **SELECT/MENU**.
- $\left(\mathbf{i}\right)$ Nalezne-li se VKV vysílač s dostatečně silným signálem, zastaví se vyhledávání a vysílač je reprodukován. Je-li přijímán RDS vysílač objeví se jeho název a případně radiotext.
- $\left(\mathbf{i}\right)$ Pro nastavení slabších vysílačů použijte prosím manuelní vyhledávání vysílačů.

#### **8.4 Manuelní vyhledávání vysílačů**

- > Stiskněte vícekrát tlačítka **<** nebo **>**, abyste nastavili požadovaný vysílač, respektive požadovanou frekvenci.
- $\left(\mathbf{i}\right)$ Displej zobrazuje frekvenci po krocích 0,05 MHz.

#### **8.5 Nastavení vyhledávání**

V tomto bodu menu se může nastavit citlivost vyhledávání.

- > Držte tlačítko **SELECT/MENU** stisknuté a zvolte tlačítky **<** nebo **>** položku **[Nastavení vyhledávání]** a stiskněte tlačítko **SELECT/MENU**.
- > Zvolte, zda vyhledávání má zastavit jen u silných vysílačů **[Jen silné vysílače]** nebo u všech vysílačů **[Všechny vysílače]**.

 $\left(\mathbf{i}\right)$ Při nastavení **[Všechny vysílače]** se zastaví automatické vyhledávání u každého dostupného vysílače. To může vést k tomu, že slabé vysílače budou reprodukovány se šumem.

#### **8.6 Nastavení audia**

- > Držte tlačítko **SELECT/MENU** stisknuté a zvolte tlačítky **<** nebo **>** položku **[Nastavení audia]** a stiskněte tlačítko **SELECT/MENU**.
- > Zvolte s **<** nebo **>** položku **[Stereo možné]** nebo **[Jen mono]**, abyste přehrávání spustili stereofonně nebo jen monofonně při slabém příjmu FM.
- > Potvrďte volbu stiskem tlačítka **SELECT/MENU**.

#### **8.7 Uložení vysílače VKV na místo v paměti**

- $\left(\mathbf{i}\right)$ Programová paměť může uložit až 20 stanic ze sektoru FM/VKV.
- > Zvolte si nejprve požadovanou vysílací frekvenci (bod 8.3, 8.4).
- > Abyste tento vysílač na místo v paměti uložili, **držte** během přehrávání stlačené jedno z tlačítek **Paměť Oblíbených 1** nebo **2**.
- > Abyste uložili vysílač do paměti Oblíbených 3…20, držte stisknuté tlačítko **Paměť Oblíbených 3+** a zvolte poté tlačítky **<** / **>** některé místo v paměti. Pro uložení stiskněte tlačítko **SELECT/MENU**.

> Pro uložení dalších vysílačů opakujte tento postup.

#### **8.8 Vyvolání naprogramované stanice VKV z místa v paměti**

- > Aby se vyvolal vysílač, který jste uložili do paměti Oblíbených, stiskněte **krátce** tlačítko **Paměť Oblíbených 3+** a zvolte tlačítky **<**, **>** místo v paměti Oblíbených (1…20). Stiskněte pro přehrávání daného vysílače tlačítko **SELECT/MENU**.
- $\left(\mathbf{i}\right)$ Není-li na zvoleném místě uložen žádný vysílač, objeví se na displeji **[(prázdné)]**.
- $\left(\mathbf{i}\right)$ Stiskněte tlačítka **Paměť Oblíbených 1** nebo **2**, abyste okamžitě vyvolali na nich uložený vysílač.

#### **8.9 Smazání/přepsání programového místa paměti**

- > Uložte nový vysílač jak popsáno jednoduše na příslušné místo paměti Oblíbených.
- $\left(\mathbf{i}\right)$ Po vyvolání Továrního nastavení se vymažou všechna paměťová místa.

#### **9 Další funkce**

#### **9.1 Funkce nabíjení externích přístrojů**

DIGITRADIO 52 disponuje funkcí nabíjení přes kabel a funkcí bezdrátového nabíjení externích přístrojů (dle standardu Qi) jako např. mobilních telefonů nebo smartfónů.

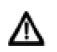

**Pozor:** Nepoužívejte obě varianty zároveň. Toto může vést k poškození Vašich přístrojů.

#### **9.1.1 Nabíjení externích přístrojů přes kabel**

Použijte originální nabíjecí kabel (USB) Vašeho externího přístroje a zasuňte USB zástrčku do USB přípojky (DC-OUT) na zadní stěně DIGITRADIA 52. Externí přístroj se může nabíjet maximálně 5 V, 1 A.

#### **9.1.2 Bezdrátové nabíjení externích přístrojů**

Disponuje-li Váš externí přístroj funkcí bezdrátového nabíjení (Wireless Charging dle QI-Standardu), můžete jej položit na nabíjecí podložku na horní stěně DIGITRADIA 52. Displej externího přístroje musí směřovat vzhůru. Je-li uložení korektní, startuje proces nabíjení automaticky. Další informace k bezdrátovému nabíjení získáte z Návodu k použití Vašeho externího přístroje.

#### **9.2 Časovač uspání (sleep)**

Aktivujte časovač uspání, když chcete před usnutím ještě trochu poslouchat radio a DIGITRADIO 52 se má automaticky přepnout do Standby.

- > Stiskněte vícekrát tlačítko **Sleep** na DIGITRADIU 52, abyste si zvolili z k dispozici jsoucích časů, po jejichž uplynutí se DIGITRADIO 52 automaticky přepne do Standby. K dispozici máte: Vyp., 15 min., 30 min., 45 min., 60 min., 90 min. nebo 120 min.
- $\left(\mathbf{i}\right)$ Je-li časovač uspání aktivní, můžete si nechat zobrazit ještě zbývající čas do přepnutí, tím že znovu krátce stisknete tlačítko **Sleep**.

#### **9.3 Budík**

DIGITRADIO 52 má možnost nastavit individuelně 2 programovatelné časy buzení.

#### **9.3.1 Nastavení budíku**

- $\left(\mathbf{i}\right)$ Funkci buzení můžete obsluhovat teprve, když byl korektně nastaven hodinový čas.
- $\left(\mathbf{i}\right)$ Po výpadku sítě musíte hodinový čas nastavit znovu. Hodinový čas se může aktualizovat buď manuelně, nebo přes DAB či VKV. Další informace k tomuto pod bodem 10.1.

Exemplárně budou nyní vysvětlena nastavení na **Alarmu budíku 1**. Abyste každý krok nastavení potvrdili a přeskočili do dalšího kroku, stiskněte tlačítko **SELECT/MENU**. Pro změnu některé volby stiskněte tlačítka **<** nebo **>**.

- 1. Pro nastavení obou pamětí času buzení stiskněte tlačítka **Alarm 1** nebo **Alarm 2**.
- > Na displeji se objeví **[Nast. budíku 1]** (při Alarm1).
- 2. Potvrďte tlačítkem **SELECT/MENU**.
- 3. Nastavte **čas**, při kterém má budík spustit (napřed hodinu, potom minuty). Stiskněte **SELECT/MENU**, abyste dospěli k dalšímu kroku.
- 4. Nastavte **dobu**, po kterou má časovač budíku budit (15, 30, 45, 60, 90 min.).
- 5. Zvolte zdroj, který má budící signál přehrávat (k volbě máte DAB, FM a Summer bzučák).
- > Pokud jste zvolili DAB nebo FM, můžete závěrem zadat, zda chcete být zbuzeni s **naposledy poslouchaným vysílačem**, nebo jedním předtím uloženým z Vašeho Seznamu Oblíbených. Zvolte si odpovídající opci a stiskněte **SELECT/MENU**, abyste dospěli k dalšímu kroku.
- 6. Zvolte poté jak často se má funkce buzení opakovat. Na výběr máte:
	- **Denně**: Každý den v nastaveném čase.
	- **Jednou**: Jediné provedení.
	- **Víkend**: Jen v soboty a neděle.
	- **Pracovní dny**: Jen v pondělí až pátek.
- 7. Zvolte si požadovanou hlasitost budícího zvuku.
- 8. Zvolte si nakonec **[Zap.]**, abyste budík zapnuli nebo **[Vyp.]**, abyste budík vypnuli. Stiskněte **SELECT/MENU**, abyste nastavení budíku uložili.
- > Časování budíku je nastaveno, na displeji se objeví **[uloženo]**.

#### **9.3.2 Vypnutí budíku po alarmu**

- > Stiskněte tlačítko **Zap./Standby** abyste alarm vypnuli.
- > Stiskněte tlačítko **SNOOZE**, abyste zapnuli funkci podřimování. Můžete volit opakovanými stisky **SNOOZE** délku pauzy mezi 5, 10, 15, nebo 30 minutami.
- $\left(\mathbf{i}\right)$ Možná délka podřimování závisí na nastavené době buzení, tak se může nastavit při době buzení 15 min. doba podřimování od 5 do 10 minut.
- $\left| \boldsymbol{i} \right|$ Na displeji se zobrazuje nadále symbol budíku, pokud je opakování budíku nastaveno na denně, víkendy nebo pracovní dny.

#### **9.3.3 Vypnutí budíku**

> Opakujte kroky jak popsáno pod "9.3.1 Nastavení budíku" a zvolte v posledním bodu konfigurace > **[Vyp.]**. Uložte nastavení stiskem tlačítka **SELECT/MENU**.

#### **10 Systémová nastavení**

Všechna, pod tímto bodem vysvětlovaná nastavení platí jak pro DAB+, tak i pro FM stejnou měrou.

#### **10.1 Nastavení hodinového času a data**

#### **10.1.1 Manuelní nastavení času a data**

Závisle dle nastavení aktualizace času (bod 10.1.2), musíte manuelně nastavit hodinový čas a datum.

- > Držte tlačítko **SELECT/MENU** krátce stlačené. Zvolte tlačítky **<** nebo **>** položku **[HODINOVÝ ČAS/DATUM]** a stiskněte tlačítko **SELECT/MENU**.
- > Zvolte tlačítky **<** nebo **>** položku **[Nastavení času a data]** a stiskněte **SELECT/MENU**.
- > První číslice (hodiny) hodinového času blikají a mohou být měněny tlačítky **<** nebo **>**.

Tlačítko **>** zvyšuje hodnotu, tlačítko **<** hodnotu snižuje.

- > Stiskněte pro převzetí nastavení tlačítko **SELECT/MENU**.
- > Následovně blikají další číslice (minuty) hodinového času a mohou být rovněž měněny, jak bylo předtím popsáno.
- > Stiskněte po každém dalším nastavení, tlačítko **SELECT/MENU**, abyste přikročili k následujícímu nastavení.
- > Postupujte při nastavování data obdobně, jak bylo výše popsáno.
- > Poté, co byla provedena všechna nastavení a naposledy bylo stisknuto tlačítko **SELECT/MENU**, zobrazí se na displeji **[uloženo]**.

#### **10.1.2 Aktualizace času**

V tomto podmenu můžete stanovit, zda bude probíhat aktualizace času automaticky přes DAB+ nebo FM (VKV), nebo zda chcete údaje zadávat manuelně (bod 10.1.1).

- > Držte tlačítko **SELECT/MENU** krátce stlačené. Zvolte tlačítky **<** nebo **>** položku **[Nastavení času/data]** a stiskněte tlačítko **SELECT/MENU**.
- > Zvolte tlačítky **<** nebo **>** položku **[Automatická aktualizace]** a stiskněte **SELECT/MENU**.
- > Volte tlačítky **<** nebo **>** následující opce:

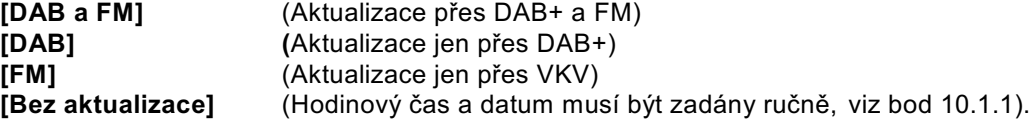

#### **10.1.3 Nastavení formátu času**

V podmenu hodinového času **Nastavit 12/24 hod.** můžete aktivovat formát času 12 nebo 24 hodin.

- > Držte tlačítko **SELECT/MENU** krátce stlačené. Zvolte tlačítky **<** nebo **>** položku **[Nastavení času/data]** a stiskněte tlačítko **SELECT/MENU**.
- > Zvolte tlačítky **<** nebo **>** položku **[Nastavit 12/24 hod.]** a stiskněte **SELECT/MENU**.
- > Volte tlačítky **<** nebo **>** jednu z následujících opcí:

**[24 hodin]** (pro formát 24 hodin) **[12 hodin]** (pro formát 12 hodin)

> Stiskněte pro uložení tlačítko **SELECT/MENU**.

#### **10.1.4 Nastavení formátu data**

V podmenu **Nastavit formát data** můžete stanovit formát pro zobrazení data.

- > Držte tlačítko **SELECT/MENU** krátce stlačené. Zvolte tlačítky **<** nebo **>** položku **[Nastavení času/data]** a stiskněte tlačítko **SELECT/MENU**.
- > Zvolte tlačítky **<** nebo **>** položku **[Nastavit formát data]** a stiskněte **SELECT/MENU**.
- > Volte tlačítky **<** nebo **>** jednu z následujících opcí:

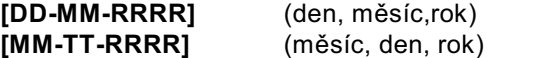

> Stiskněte pro uložení tlačítko **SELECT/MENU**.

#### **10.2 Jas displeje**

Můžete nastavit jas displeje pro režim provozu, tak i pro Standby.

- > Držte tlačítko **SELECT/MENU** krátce stlačené. Zvolte tlačítky **<** nebo **>** položku **[Osvětlení]** a stiskněte tlačítko **SELECT/MENU**.
- > Volte tlačítky **<** nebo **>** jednu z následujících funkcí:
- **[Provoz]** řídí jas v normálním, zapnutém stavu. Můžete volit mezi jasovými stupni **[AUTO]**, **[5 vysoký]** až **[1 nízký]**. Volte tlačítky **<** nebo **>** jeden jasový stupeň a stiskněte pro uložení tlačítko **SELECT/MENU**.
- **[Standby]** řídí jas v režimu Standby. Můžete volit mezi jasovými stupni **[AUTO]**, **[4 vysoký]** až **[0 Vyp.]**. Volte tlačítky **<** nebo **>** jeden jasový stupeň a stiskněte pro uložení tlačítko **SELECT/MENU**.

#### **10.3 Řeč**

- > Držte tlačítko **SELECT/MENU** krátce stlačené. Zvolte tlačítky **<** nebo **>** položku **[Řeč]** a stiskněte tlačítko **SELECT/MENU**.
- > Zvolte tlačítky **<** nebo **>** jednu z k dispozici jsoucích řečí a potvrďte volbu stiskem tlačítka **SELECT/MENU**.

#### **10.4 Tovární nastavení**

Když změníte stanoviště přijímače, např. po stěhování, nebude možná uložené vysílače již možno přijímat. Pomocí zpětného nastavení na **Tovární nastavení** můžete v tomto případě všechny uložené vysílače smazat, abyste potom spustili nový běh vyhledávání.

- > Držte tlačítko **SELECT/MENU** krátce stlačené. Zvolte tlačítky **<** nebo **>** položku **[Tovární nastavení]** a stiskněte tlačítko **SELECT/MENU**.
- > Zvolte tlačítky **<** nebo **>** pro provedení Továrního nastavení tlačítka > **[A]** (Ano) nebo > **[N]** (Ne) a stiskněte tlačítko **SELECT/MENU**.
- $\left(\mathbf{i}\right)$ Všechny předtím uložené vysílače a nastavení budou vymazány. Přístroj se nyní nachází ve stavu, ve kterém byl v době dodávky.
- > Na displeji se zobrazí **[Nový start…]** a přístroj startuje. Zvolte tlačítky **<** nebo **>** jednu z k dispozici jsoucích řečí a potvrďte volbu stiskem tlačítka **SELECT/MENU**. Poté provede přístroj automaticky úplný běh vyhledávání v módu DAB+. Během vyhledávání se zobrazuje lišta pokroku a počet nalezených stanic digitálního radia. Po ukončení běhu vyhledávání se přehrává první DAB+ program.

#### **10.5 Verze software**

Pod **Verze SW** se můžete dotazovat na aktuelně instalovanou verzi software.

- > Držte tlačítko **SELECT/MENU** krátce stlačené. Zvolte tlačítky **<** nebo **>** položku **[Verze software]** a stiskněte tlačítko **SELECT/MENU**.
- > Zobrazí se aktuelní verze software.
- > Opusťte zobrazení podržením tlačítka **SELECT/MENU**.

#### **11 Čistění**

- $\left(\mathbf{i}\right)$ Aby se zabránilo zásahu elektrickým proudem, nesmíte přístroj čistit mokrým hadrem nebo pod tekoucí vodou. Před čistěním vytáhnout síťovou zástrčku a přístroj vypnout!
- $\left(\mathbf{i}\right)$ Nesmíte používat brusné houby, brusné prášky a rozpouštědla jako alkohol a benzin.
- $\left(\mathbf{i}\right)$ Nepoužívat žádné z následujících látek: slaná voda, insekticidní přípravky, rozpouštědla obsahující chlor nebo kyseliny (salmiak).
- $\left(\mathbf{i}\right)$ Čistěte plášť přístroje měkkým, vodou zvlhčeným hadříkem. Nepoužívejte líh, ředidla atd., mohla by poškodit povrch přístroje.
- $\left(\mathbf{i}\right)$ Displej čistit pouze jemným bavlněným hadříkem. Bavlněný hadřík případně zvlhčit malým množstvím ředěného nealkalického roztoku mýdla na vodní nebo alkoholové bázi.
- $\left(\mathbf{i}\right)$ Bavlněným hadříkem jemně otírat povrch.

#### **12 Odstraňování závad**

Když přístroj nefunguje jak se předpokládá, zkontrolujte jej na základě následující tabulky.

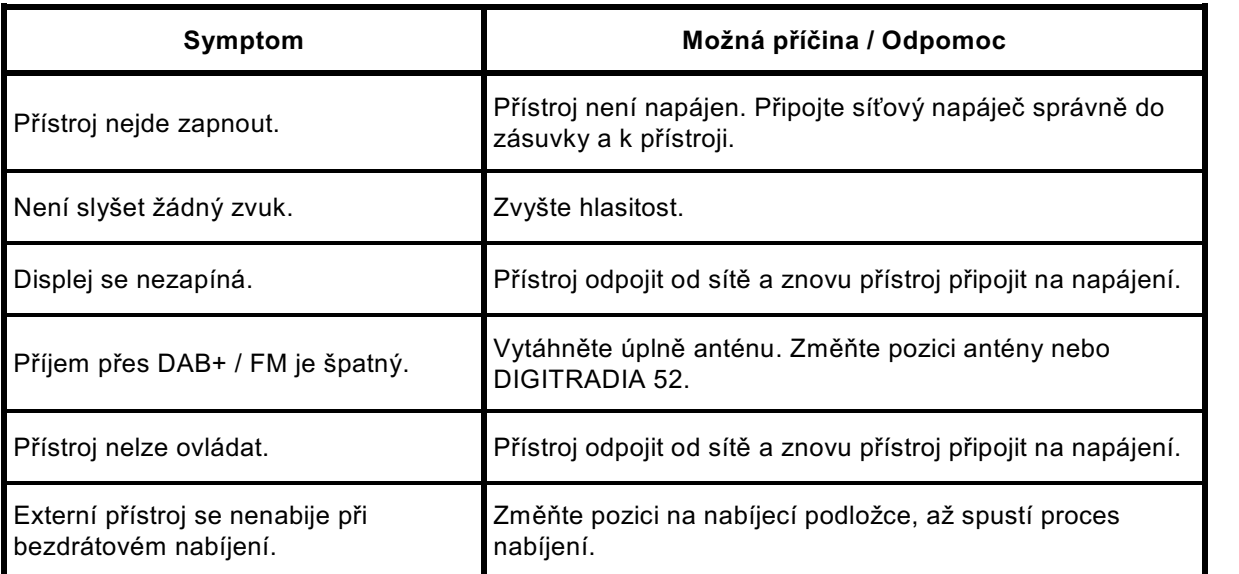

Když se Vám nepodaří ani po provedených kontrolách odstranit závadu, spojte se s naší technickou horkou linkou.

#### **13 Technická data / pokyny výrobce**

Technické změny a omyly vyhrazeny.

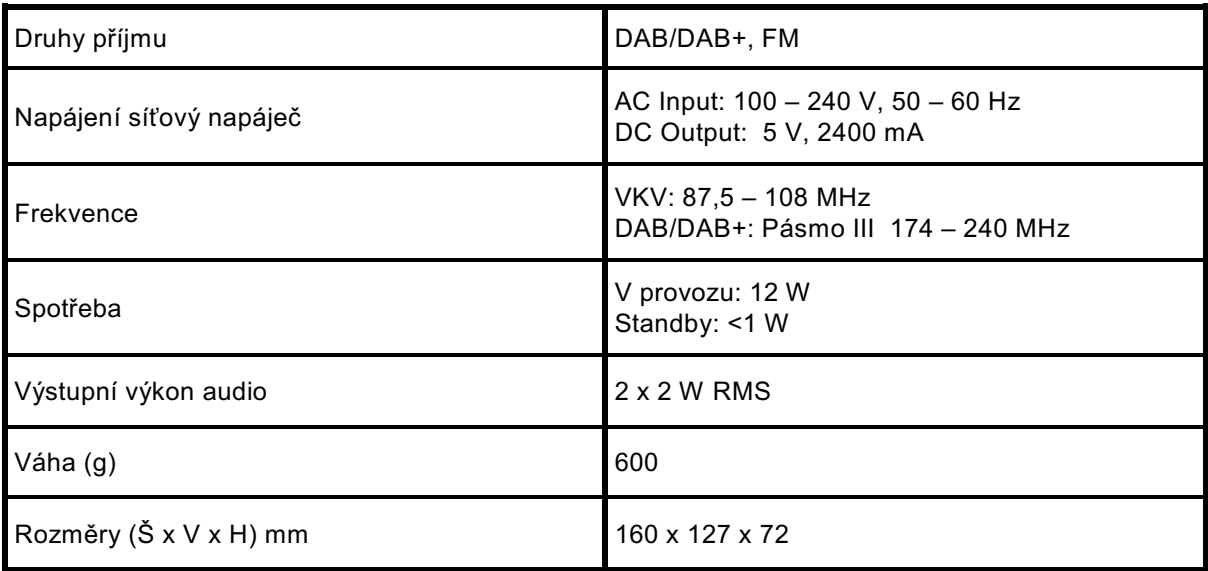